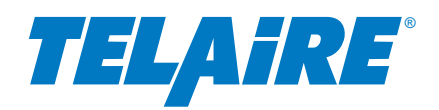

# **1. Introduction**

This document describes the capabilities of the Telaire T9501 Humidity & Temperature Sensor. The communications interface is based on Modbus protocol. There are no analog outputs.

The recommended reading for understanding Modbus is titled:

"MODBUS Application Protocol Specification V1.1b3." This document is available at the Modbus website ([www.modbus.org\)](http://www.modbus.org).

This document will detail the Modbus requests available to the user, as well as general operating conditions of the device.

# **2. First Use**

When the device is used for the first time, it will have the following default settings:

- Modbus Address 0x10
- Baud Rate 115,200 bits per second
- Parity Even
- Data Bits 8
- Stop Bits 1

Multiple devices on a common bus each need a unique addresses.

# **3. Measurements**

The engineering evaluation units default to the following measurements:

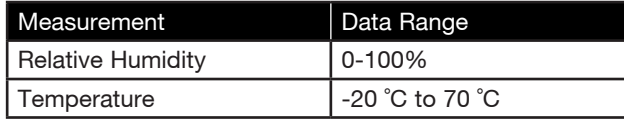

# **4. Modbus Requests & Responses**

In the following examples, the default slave address (10) is assumed. For simplicity, the required CRC is not included in the example responses. It is recommended that the user verify the CRC in the response. If the address is changed, the CRC will need to be recalculated.

All Modbus PDU data is in hexadecimal format.

# Amphenol Advanced Sensors

## **4.1 Input Registers**

There are three (3) input registers available - Two (2) give the user access to the measurands. The remaining register give the user access to the firmware version and sensor status.

Input registers start at 5001.

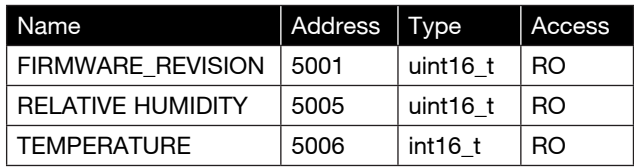

Examples are given below.

## **4.1.1 Firmware Revision – Input Register 5001**

The firmware revision is an unsigned integer and therefore can be returned in 1 register.

#### Request:

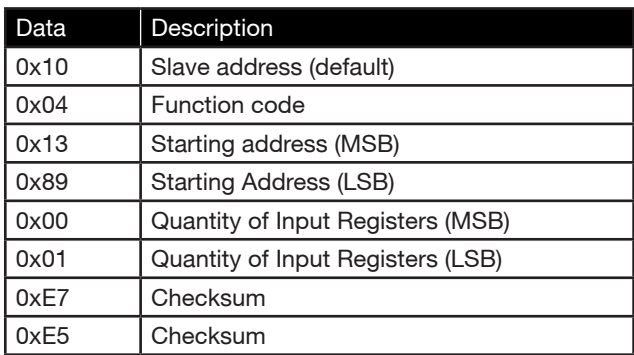

#### Response:

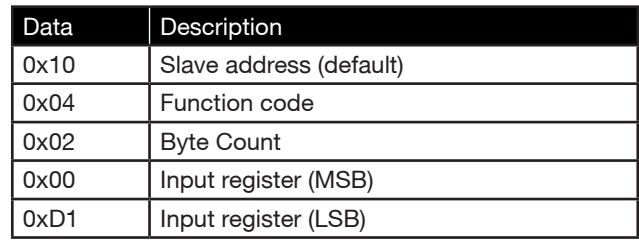

In this case, the firmware revision was 2.09.

## **4.1.2 Relative Humidity – Input Register 5005**

Relative Humidity (%) is an unsigned integer and therefore can be returned in 1 register.

## Request:

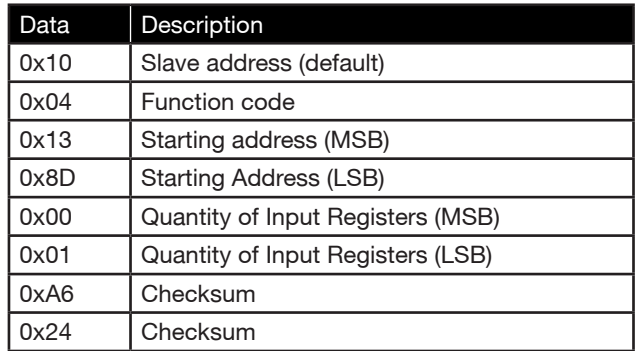

## Response:

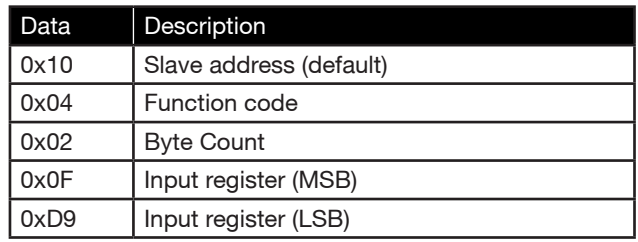

In this case, the Relative Humidity was 40.57% (i.e., 0x0FD9).

The calculation is as follows:

x=4057/100

=40.57%

## **4.1.3 Temperature – Input Register 5006**

Temperature (°C) is a signed integer and therefore can be returned in 1 register.

## Request:

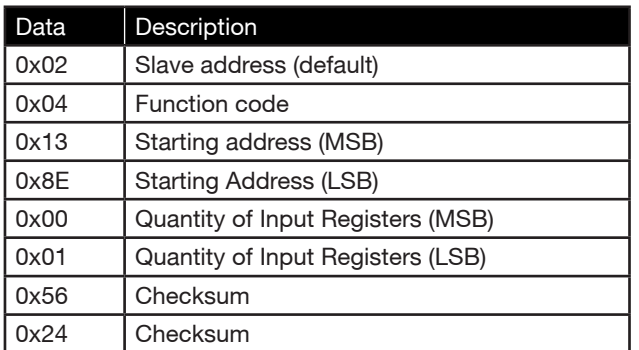

### Response:

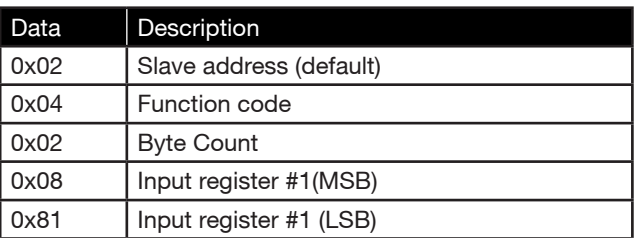

In this case, the temperature returned was 21.77˚C.

The calculation is as follows:

x=2177/100  $=21.77$ 

## **4.2 Holding Registers**

There are four (4) holding registers available. Generally, they allow the user to change the operating parameters of the device. Only three (3) will be detailed here. If not set properly, CONFIG\_FLAG will render the device inoperable. Please consult the factory for more information on this register.

The remaining registers allow the user to change the slave address, baud rate and parity. The changes will not take effect until the device is power cycled.

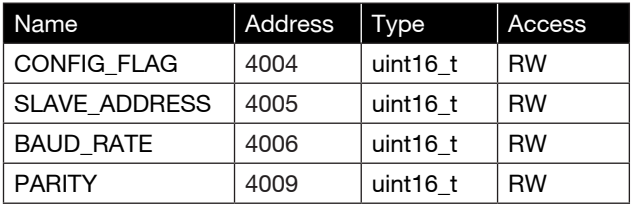

The following Modbus functions for manipulating the Holding Registers are supported:

- Read Holding Registers: MODBUS Function Code 03 (0x03)
- Write Single Register: MODBUS Function Code 06 (0x06)
- Write Multiple Registers: MODBUS Function Code 16 (0x10)

See following examples.

## **4.2.1 Slave Address – Holding Register 4005**

If the slave address hasn't been changed, a read of the Modbus register will return 0x10, which is the default slave address.

If the user wishes to change the slave address, then writing an allowable value (1-247) to this register will update the slave address on the next power cycle.

Reading the slave address.

Request:

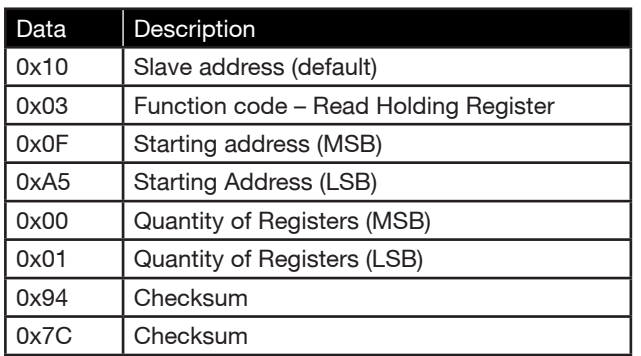

#### Response:

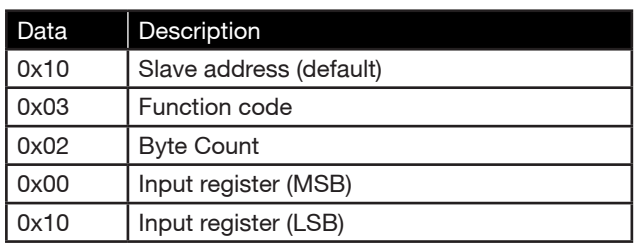

In this case, the slave address is 0x10 (default).

## **Writing the slave address. Only the Write Single Register Modbus Function is detailed.**

Request:

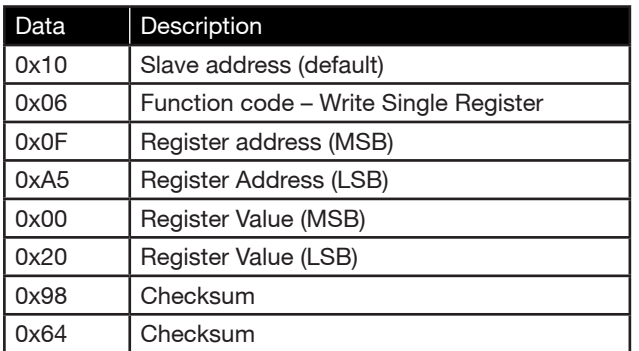

#### Response:

If no error occurs, the response is the same as the request.

In this case, the slave address will be 0x20 the next time the device is powered cycled.

## **4.2.2 Baud Rate - Holding Register 4006**

If the baud rate hasn't been changed a read of the Modbus register will return 0x05 indicating the default setting of 115,200 baud.

There are only 5 selectable baud rates, which are:

- $1 9600$
- $2 19200$
- 3 38400
- $4 57600$
- 5 115200 (default)

To change the baud rate, the user must write the value (1 through 5) to the holding register. The new rate will take effect on the next power cycle.

Examples below show the Modbus PDU. Note that the PDU only includes the function code and the function data. It does not include the address field or the trailing CRC bytes.

To change the baud, send the following PDU (shown in hexadecimal):

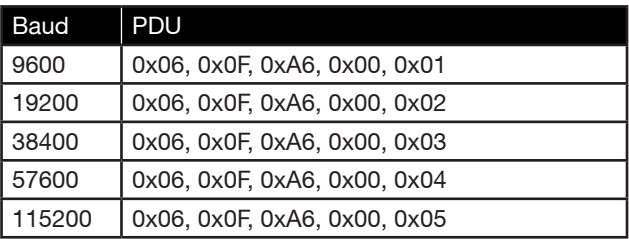

## **4.2.3 Parity – Holding Register 4009**

If the parity hasn't been changed, a read of the Modbus register will return 0x02, the default parity is even.

The following parity bits are available:

- Even 1 start bit, 8 data bits, 1 parity bit, 1 stop bit
- Odd 1 start bit, 8 data bits, 1 parity bit, 1 stop bit
- None 1 start bit, 8 data bits, 2 stop bits

Even parity is selected by writing '2'. Odd parity by writing '1'. No parity is selected by writing '0' to the register. The default value is even.

The change takes effect after the device is power cycled.

The following examples show the Modbus PDU. Note: that the PDU only includes the function code and function data. It does not include the address field or the trailing CRC bytes.

## **4.2.3 Parity – Holding Register 4009 (Cont.)**

To change the parity, send the following PDU (shown in hexadecimal):

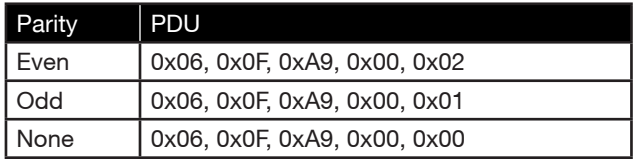

# **5. Hardware Reference**

## Sensor Pinout

1. V+ 2. Ground 3. RS485 A+

4. RS485 B-

 $\Omega$  $\odot$ 

Ø0.209

# Customer Interface Drawing

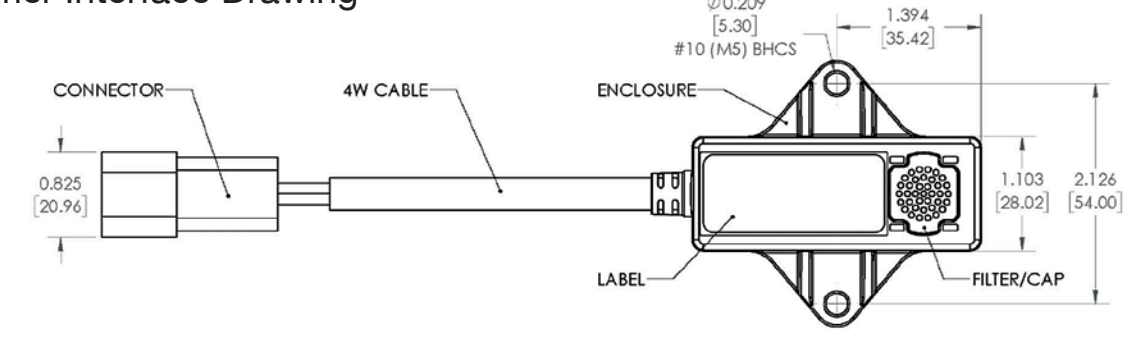

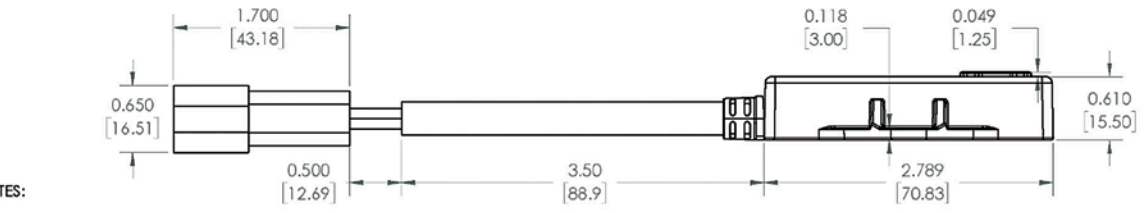

NOTES:

1) UNITS: IN (mm)<br>2) DIMENSIONS ARE REFERENCE ONLY

# **Warranty / Other**

**Warranty** 

12 months

This product is covered by one or more of the following patents: 5,650,624 / 5,721,430 / 5,444,249 / 5,747,808 / 5,834,777 / 5,163,332 / 5,340,986 / 5,502,308 / 6,344,798 / 6,023,069 / 5,370,114 / 5,601,079 / 5,691,704 / 5,767,776 / 5,966,077 / 6,107,925 / 5,798,700 / 5,945,924 / 5,592,147 / 6,255,653 / 6,250,133 / 6,285,290

## Warranty Repairs

Amphenol Advanced Sensors will repair a Telaire product that fails to meet the terms provided for in the Return and Warranty Policy Statement (See, http://www.telaire.com).Warranty period shall start from date of manufacture and be based on product category and type of equipment as specified in Table 1: Product Warranty Periods. For all warranty repairs, Amphenol Advanced Sensors will bear all product repair parts, labor, and standard ground shipping charges.

Contact:

[www.telaire.com](http://www.telaire.com) North America and Asia +1 814 834 9140 Europe +44 1823 335 200

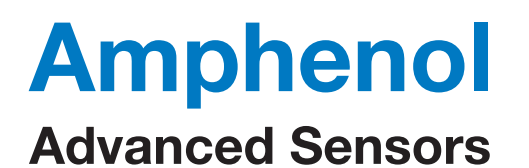

[www.telaire.com](http://www.telaire.com)

## [www.amphenol-sensors.com](http://www.amphenol-sensors.com)

© 2021 Amphenol Corporation. All Rights Reserved. Specifications are subject to change without notice. Other company names and product names used in this document are the registered trademarks or trademarks of their respective owners.